MANUAL TECNICO NAF

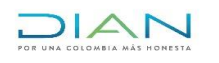

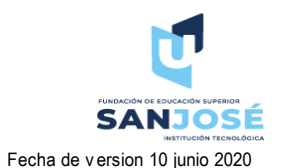

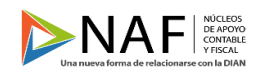

Codigo 001 Version 001 **Fecha de version 10 junio 2020** Elaborado por Cristian Forero y Marcela Ruales

Manual Técnico Orientación y acompañamiento en el diligenciamiento de las declaraciones de retenciones en la fuente

> Autoridades Académicas Fundación de Educación Superior San José Facultad de Ciencias Económicas y Administrativas Programa Contaduría Pública

> > DR. Francisco Alfonso Pareja González Fundador

ING. Carlos Francisco Pareja Figueroa Rector

> Wilson Javier Rincón Páez Coordinador del programa

ING. Raúl Salinas Silva Director oficina de investigaciones

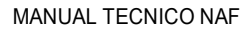

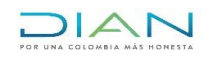

Version 001

Codigo 001

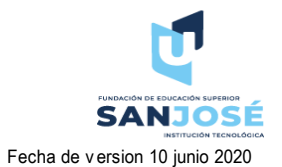

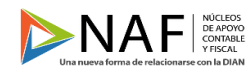

Elaborado por Cristian Forero y Marcela Ruales

## Manual Técnico Orientación y acompañamiento en el diligenciamiento de las declaraciones de retenciones en la fuente

# Tabla de contenido

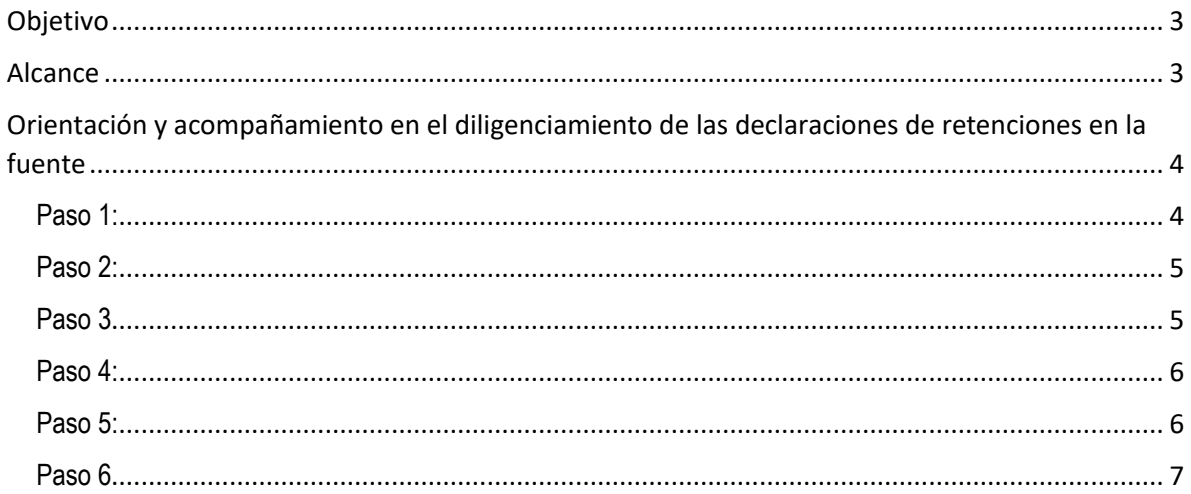

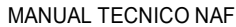

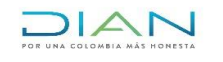

**SANJOSE** Fecha de v ersion 10 junio 2020

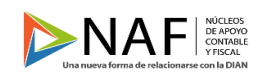

<span id="page-2-0"></span>Codigo 001 Version 001 Fecha de version 10 junio 2020 Elaborado por Cristian Forero y Marcela Ruales

#### **Objetivo**

Enfocar a los estudiantes de la Fundación de educación superior San José, al servicio de la ciudadanía asesorando con los conocimientos adquiridos sobre el manejo de los tributos del país y todo aquello relacionado con el área contable y asesorar de manera gratuita desde el consultorio de los núcleos de apoyo contable y fiscal de acuerdo a la regulación normativa y de igual manera asistirles en el correcto uso de los servicios en línea dispuestos por la U.A.E. Dirección de Impuestos y Aduanas Nacionales DIAN.

#### **Alcance**

<span id="page-2-1"></span>Por medio de este manual queremos brindar orientación a las personas que se encuentren atendiendo presencialmente a las personas naturales y jurídicas que llegan al consultorio NAF. Hemos empleado el conocimiento adquirido a lo largo de la carrera de contaduría pública, hemos realizado las respectivas investigaciones para poder diseñar estos manuales técnicos, y que estos sean de gran ayuda para las NAF y la Fundación de Educación Superior San José.

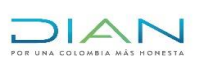

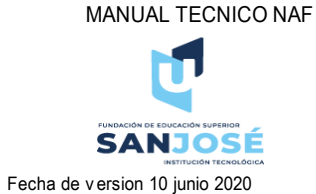

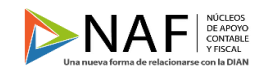

<span id="page-3-0"></span>Codigo 001 Version 001 Fecha de version 10 junio 2020 Elaborado por Cristian Forero y Marcela Ruales

## **Orientación y acompañamiento en el diligenciamiento de las declaraciones de retenciones en la fuente**

Como es de conocimiento de las personas que han sido designadas para atender al usuario en el consultorio NAF la retención en la fuente es un mecanismo anticipado del cobro del impuesto de renta, su periodicidad es mensual y es de carácter nacional. A continuación, daremos los pasos de como diligenciar el formulario 350 en la página de la DIAN:

<span id="page-3-1"></span>Paso 1:

Ingresar a la pagina de la Dian y dar click en la opción usuario registrado

Link:

<https://www.dian.gov.co/>

# **Portales**

Nuestros portales web

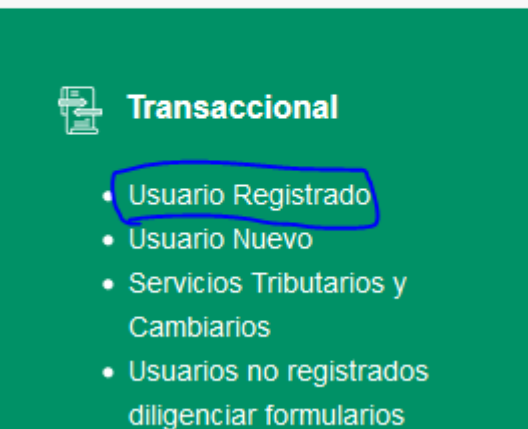

<span id="page-4-0"></span>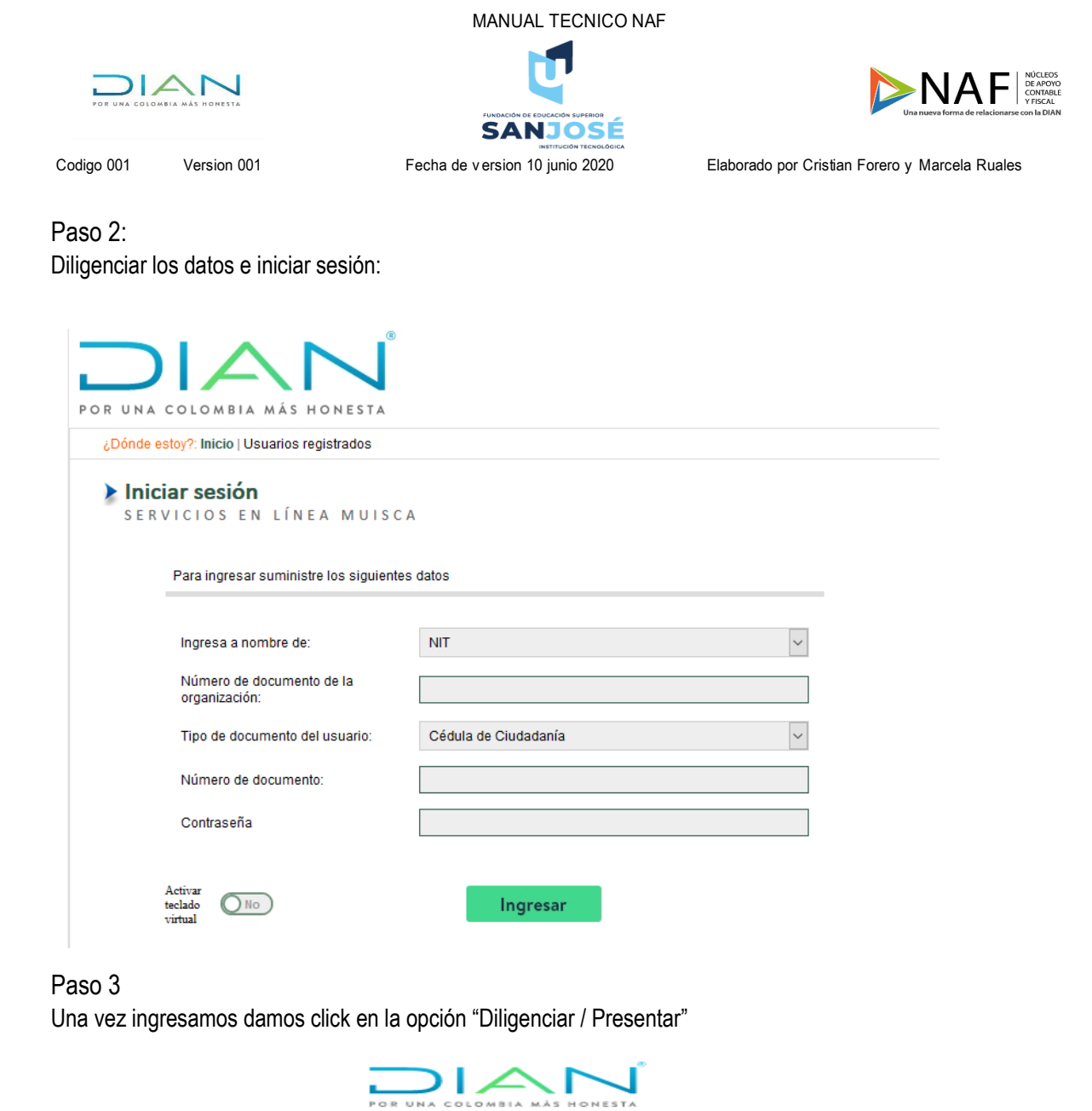

<span id="page-4-1"></span>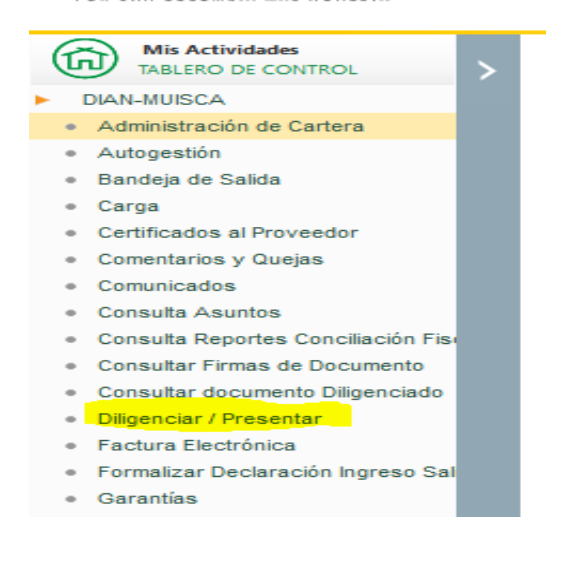

<span id="page-5-0"></span>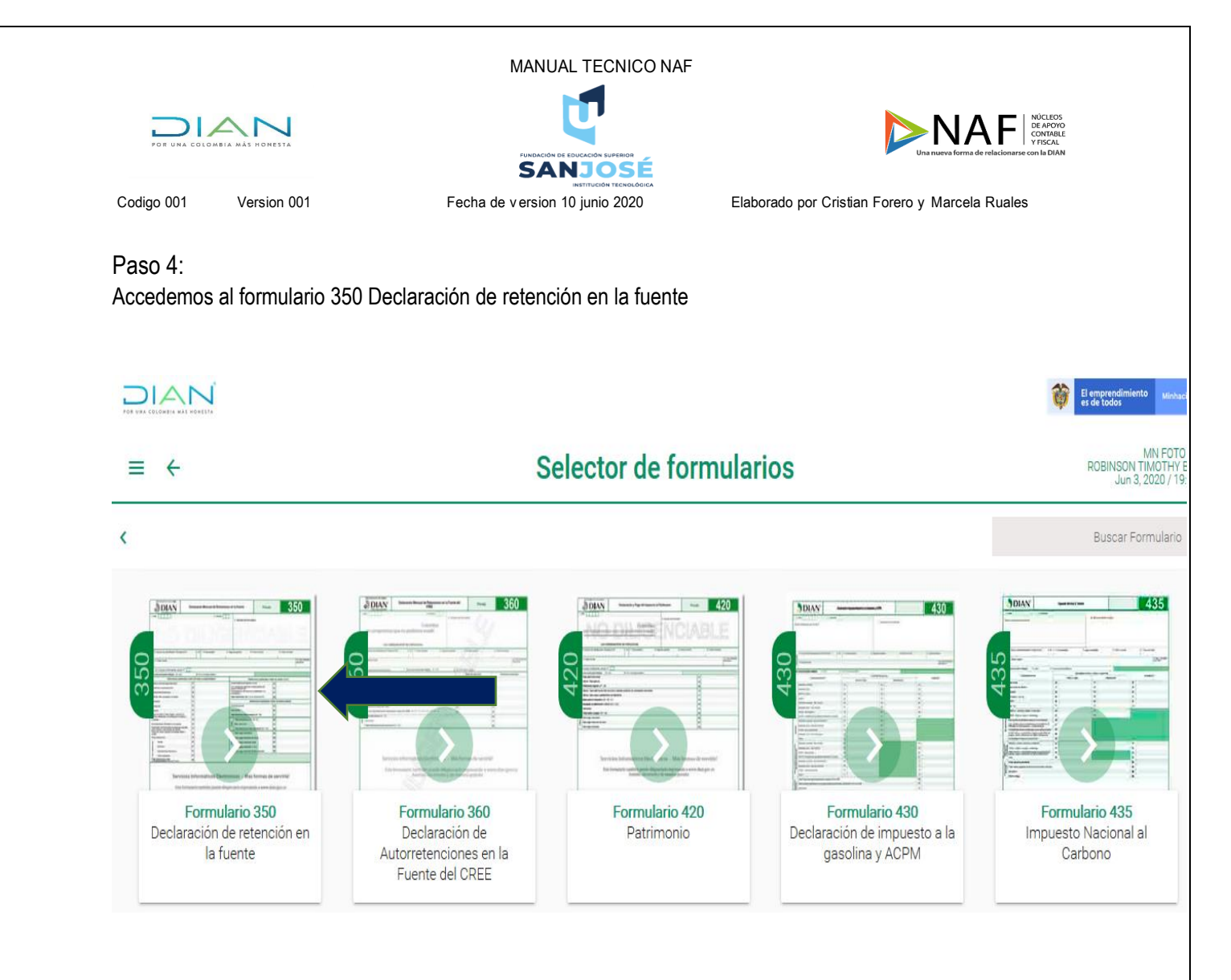

<span id="page-5-1"></span>Paso 5: Una vez demos click en el formulario 350 entraremos a una ventana en la cual tenemos la opción de descargar los formularios de periodos anteriores, generar recibos de pago y generar el formulario de un nuevo periodo, para el caso de un nuevo periodo, primero click en año sin asignar (1) y luego en periodo sin asignar (2) y luego damos click en crear (3):

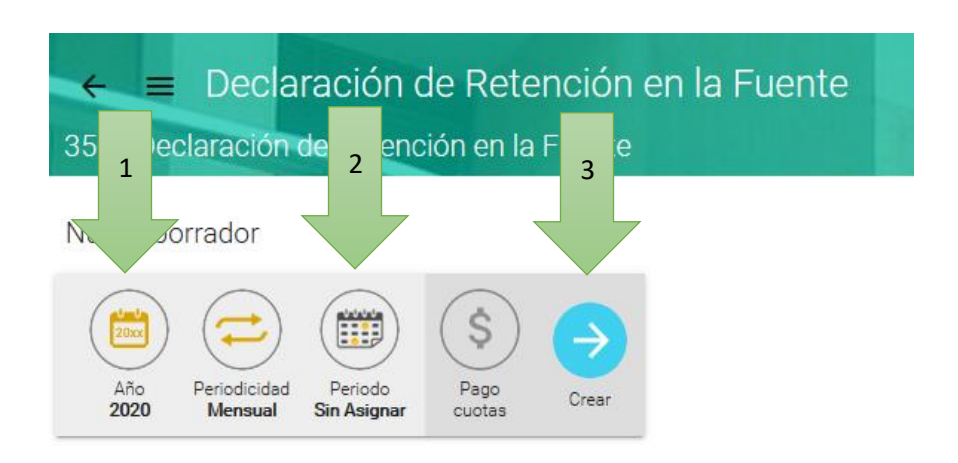

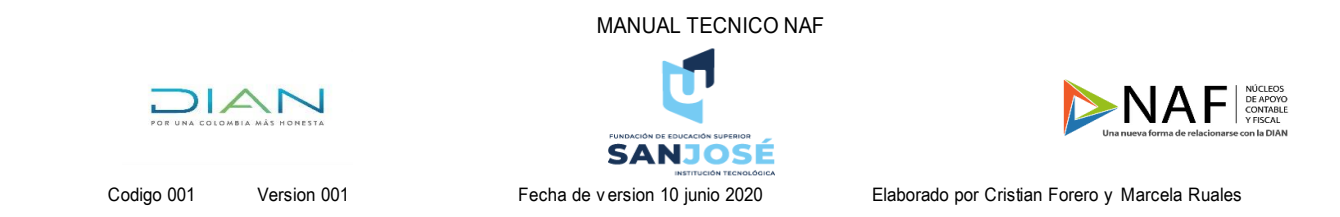

#### <span id="page-6-0"></span>Paso 6

Finalmente, luego de dar click en la opción crear podremos diligenciar el formulario 350 con los datos de la empresa y las retenciones que fueron practicadas en dicho periodo. Después de realizar este proceso damos click en guardar y luego en habilitar firmas. Después de firmar damos click en presentar y con esto se termina el proceso y queda presentado el impuesto ante la DIAN, acto seguido generamos los recibos de pago según el medio por el que vayamos a pagar, las opciones son efectivo o electrónico.

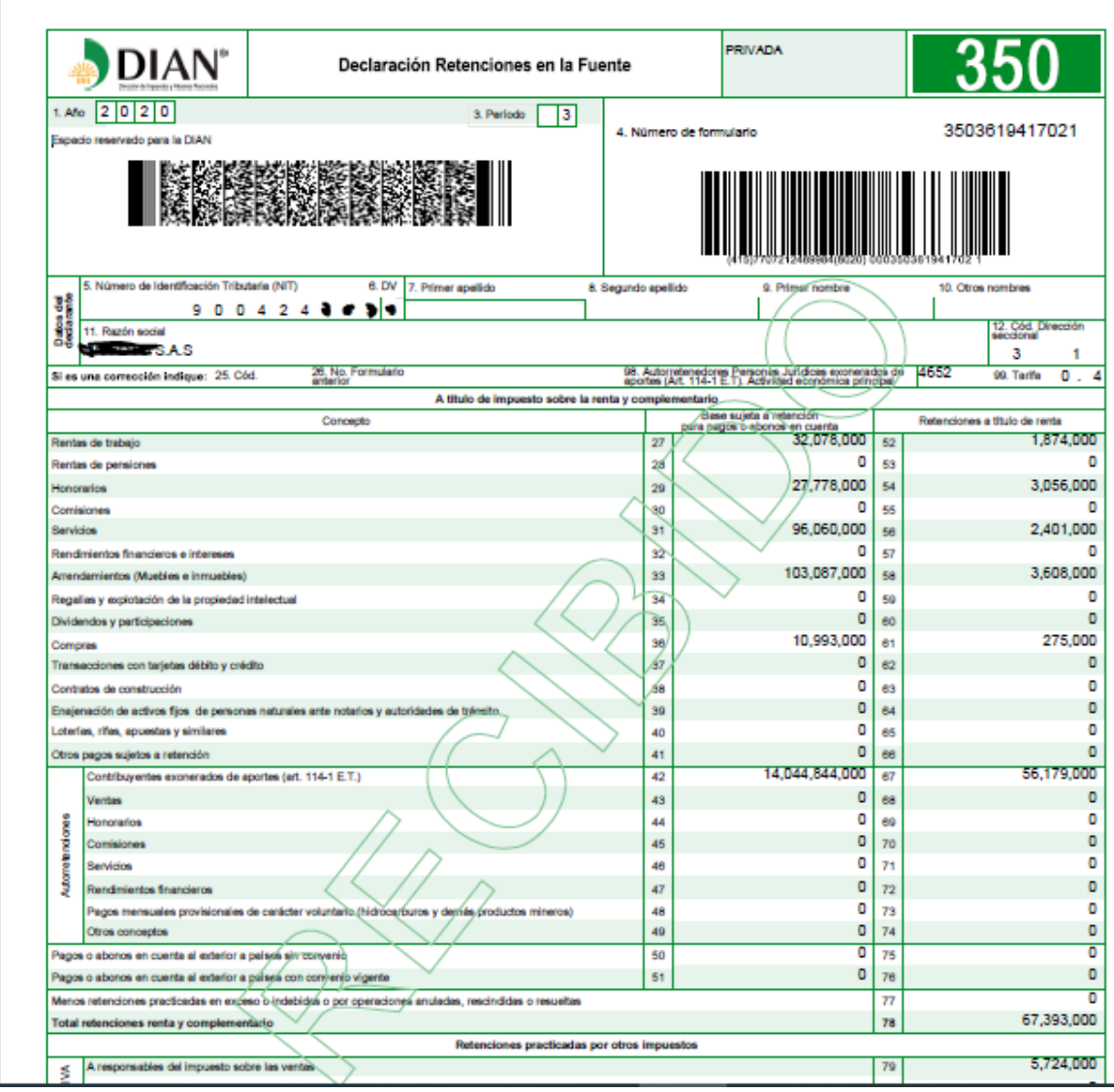